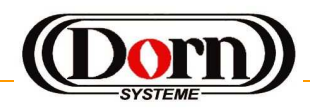

## **RD500AS Robotic Welder**

-first radio controlled 4 axes robot

Universal remote control by Android tablet or mobile phone devices

-easiest handling and mobility meets powerful computing -well prepared for low cost laser-triangulation and Auto-Teach-In adjustment -well prepared for hands-free-work with voice-control via headset

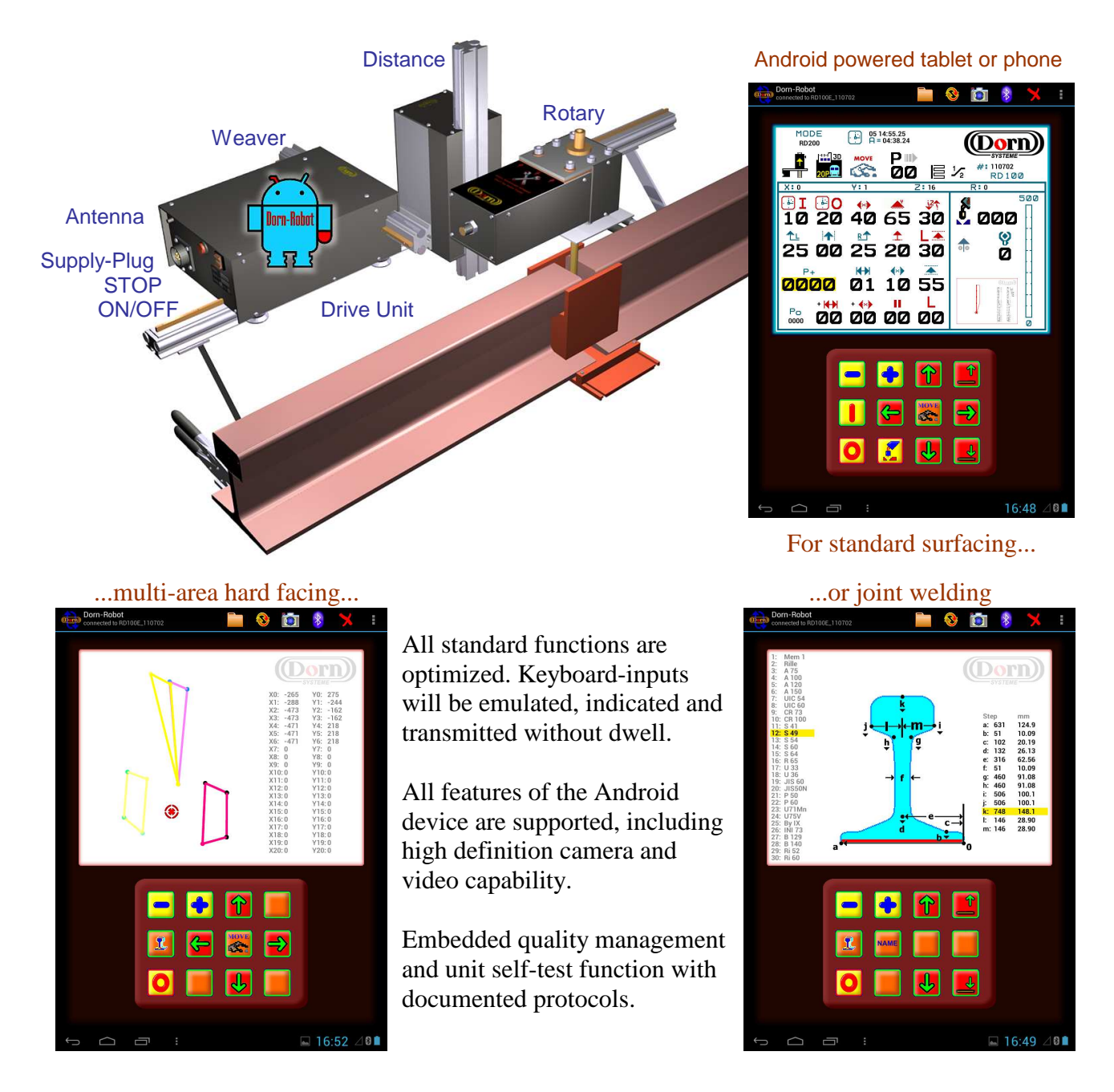

For welding functions, mechanical data, technical data and other information, please visit our homepage. Future developments will be done mainly by software and will be supported for free.

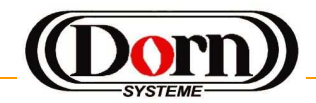

## **Android Powered Software**

For all kind of Android phones or tablets, one single application *RD2000.apk* can be used. Android device's minimum requirements are display resolution of 800\*400 pixel (phone), dual core processor with 1 GHz, Android version 4.0.3, Bluetooth support and second backside Camera for photographs or videos. – all newer units will be supported.

All needed functions for easy and wireless remote of welding units, quality management and documentation, camera functionality and an optimized file-explorer, are included. For every workplace a new folder can be created and all files, corresponding to this job, will be memorized inside of this folder. Folder structure and file names will be created automatically for easy to find and organize repeated works.

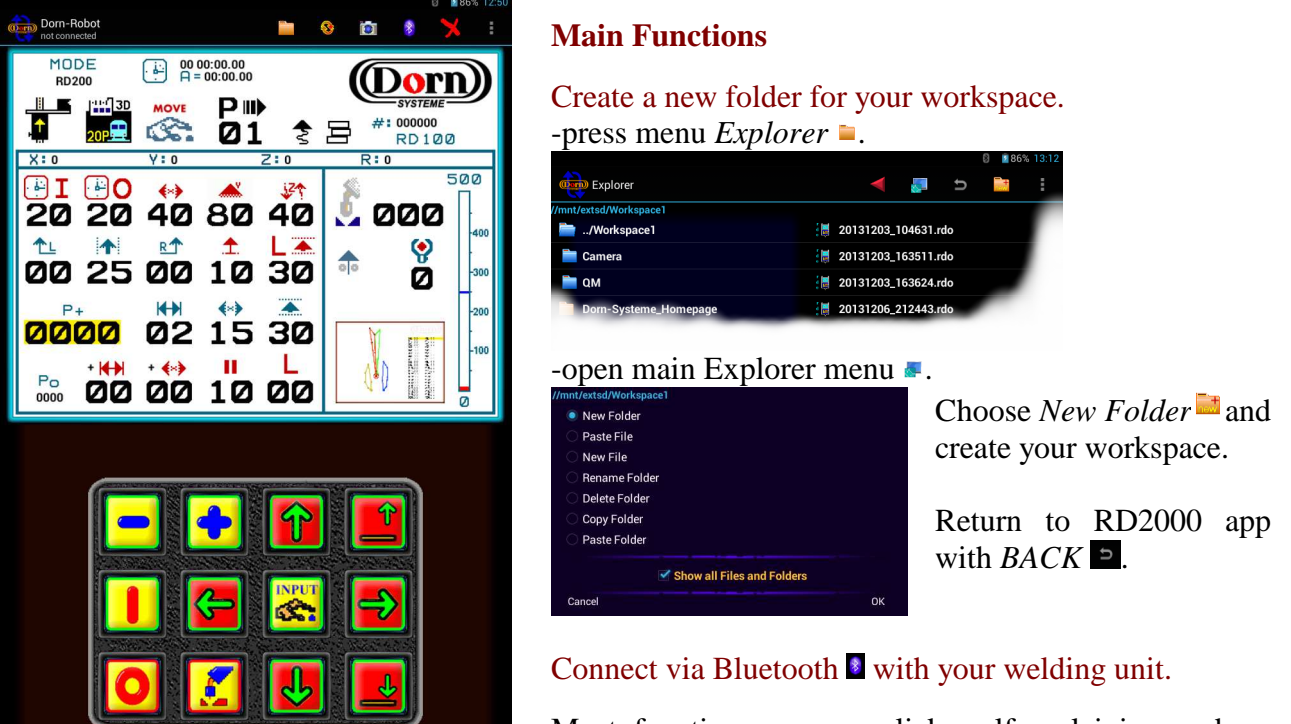

Most functions are one-click, self-explaining and no special computer knowledge is needed.

## Open menu *Transfer Data*... <sup>●</sup> to:

 $\Box$ 

Transfer file with all welding parameters from/to RD500AS. Transfer single welding program or parameters from/to welding unit. Transfer all 20 welding programs or parameters from/to welding unit. Transfer special joint-welding data from/to welding unit. Transfer special welding program or create quality-management-file.

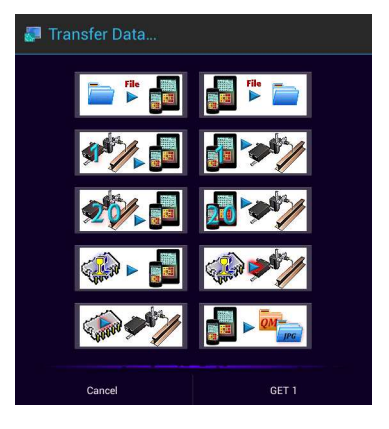

Use menu *Camera* **to** to create photographs or videos for documentation of your work. Use main *Menu* **t** to initialize units self-test or load default welding parameters.